#### Schritt für Schritt

Anleitung zur Einrichtung der AMPAREX Buchhaltungsschnittstelle an Hand des Fragebogens

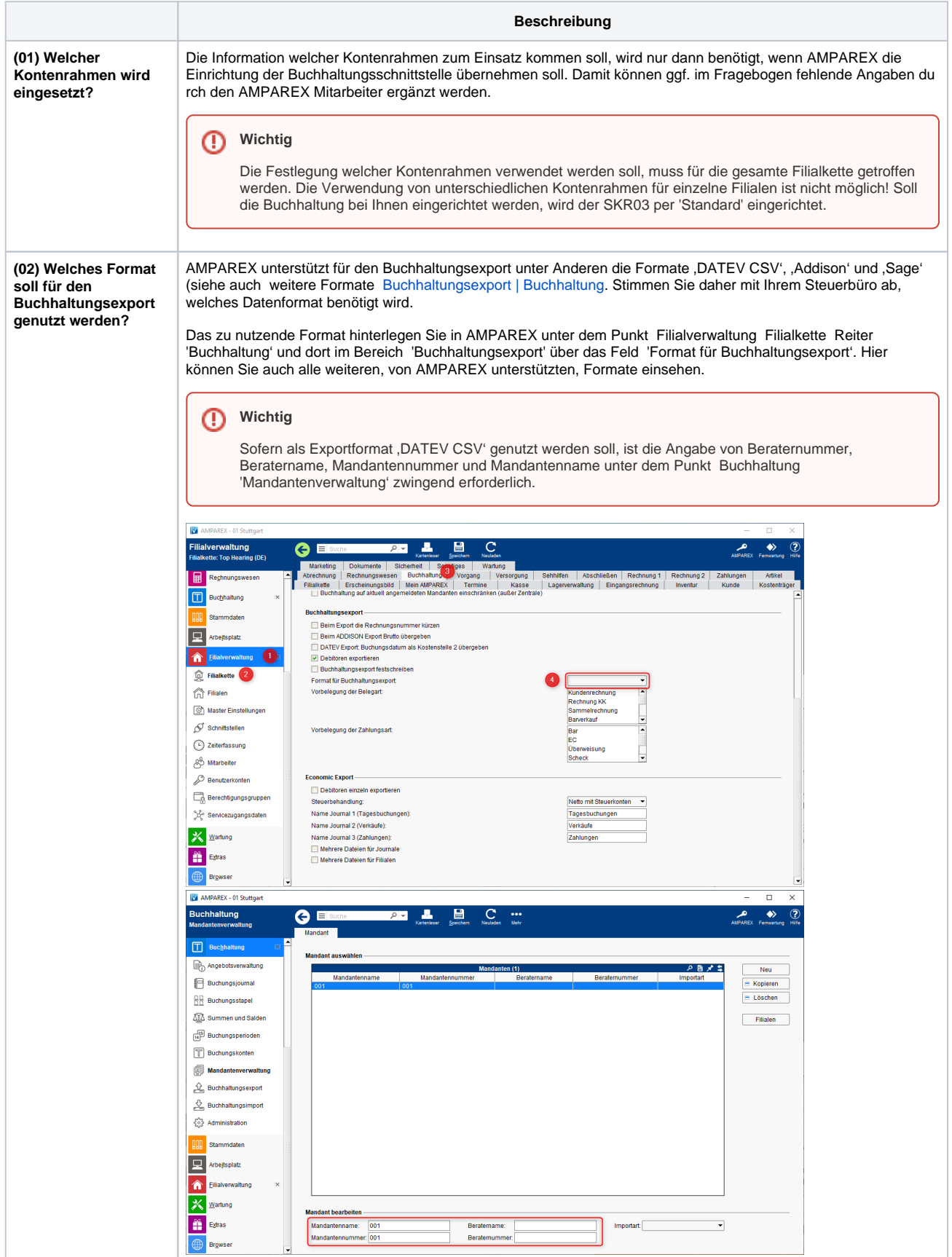

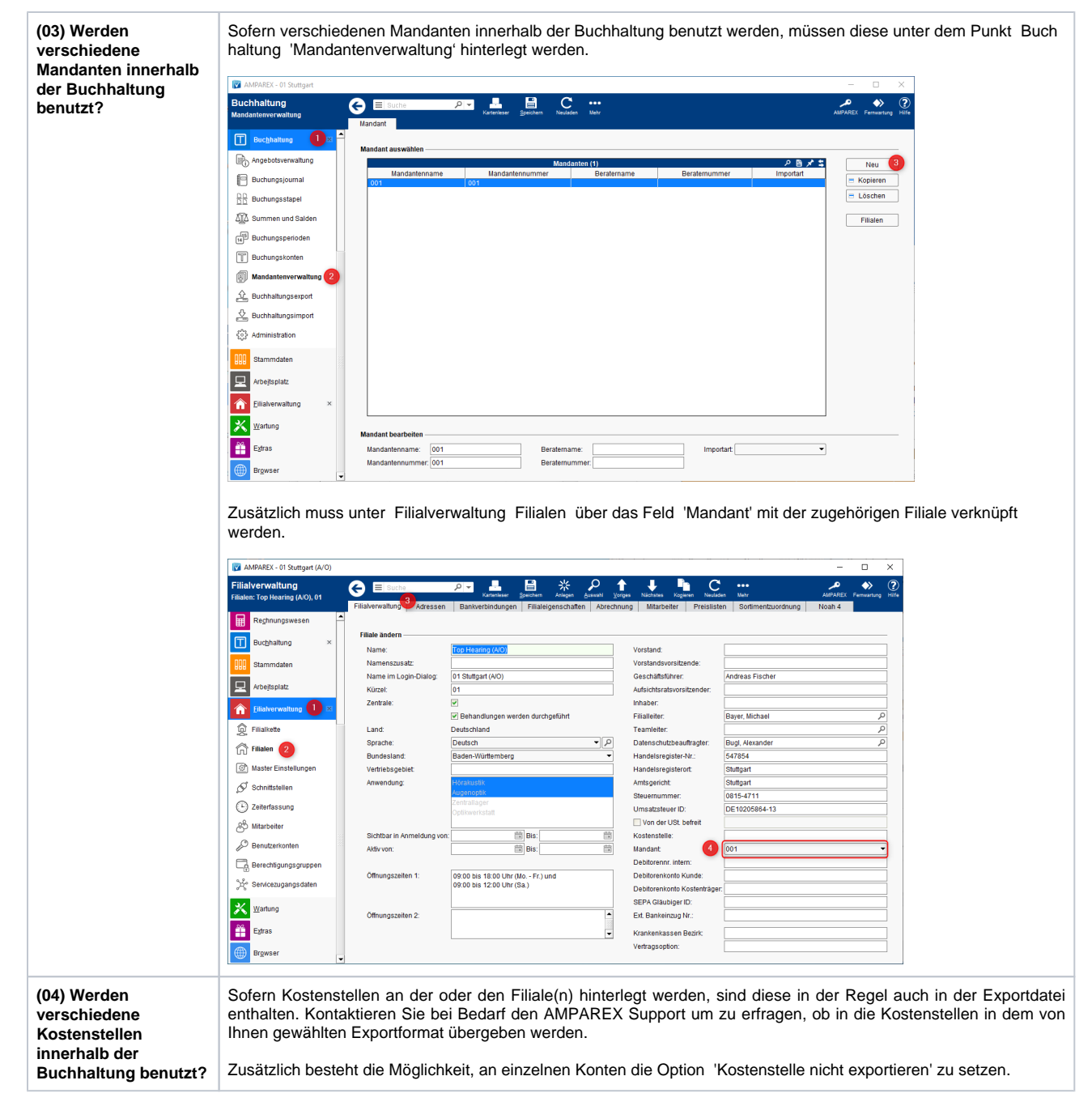

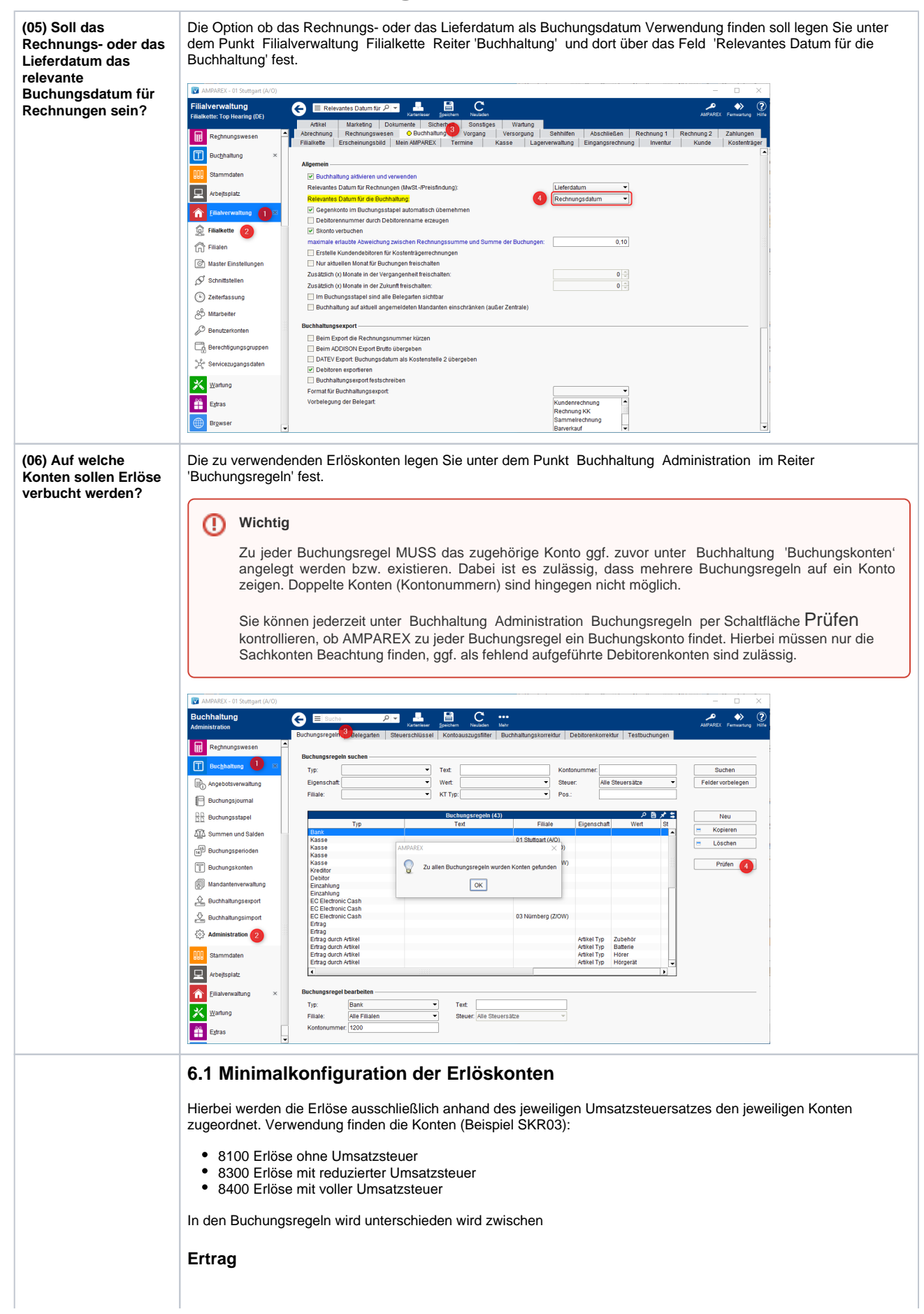

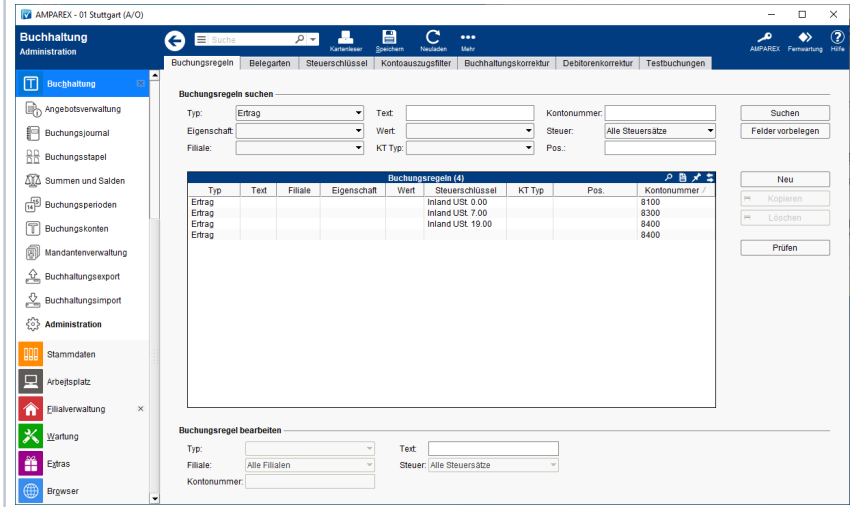

#### **Ertrag durch Artikel**

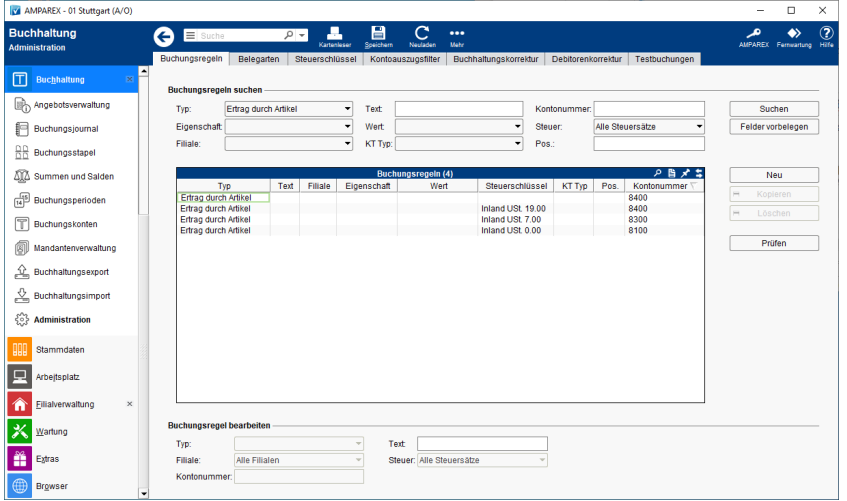

#### **Ertrag durch Reparaturpauschale**

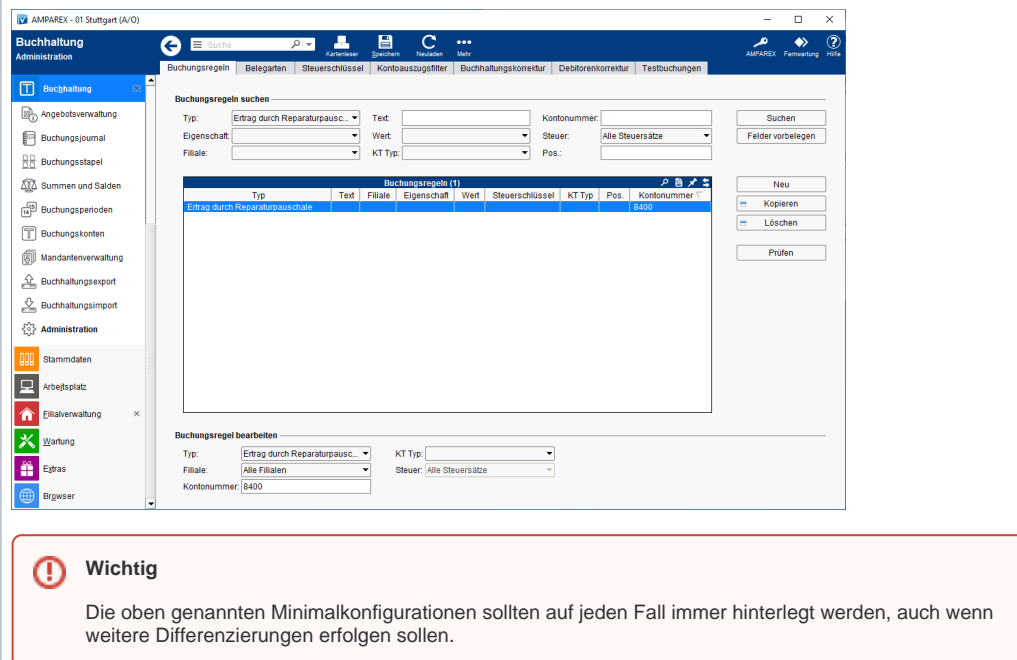

#### **6.2 Verwendung unterschiedlicher Erlöskonten je Filiale**

Jeder Buchungsregel kann eine Filiale zugeordnet werden, um die Erlöse getrennt nach Filialen verbuchen zu können.

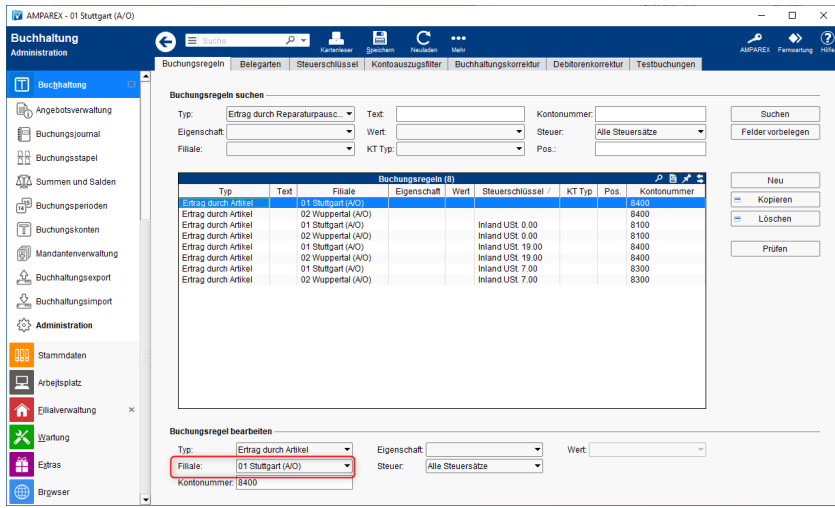

#### **6.3 Differenzierung der Erlöse anhand des Artikeltyps**

Jeder Buchungsregel kann ein Verweis auf einen Artikeltyp hinterlegt werden. Damit wird es zum Beispiel möglich, die Erlöse aus Hörgeräten, Batterien und Zubehör getrennt zu verbuchen. Im folgenden Screenshot sehen Sie, dass es möglich ist, den Erlös aus dem selben Artikeltyp in Abhängigkeit vom Umsatzsteuersatz auf getrennte Konten zu verbuchen. Selbstverständlich können auch diese Buchungsregeln noch um die Filiale erweitert werden.

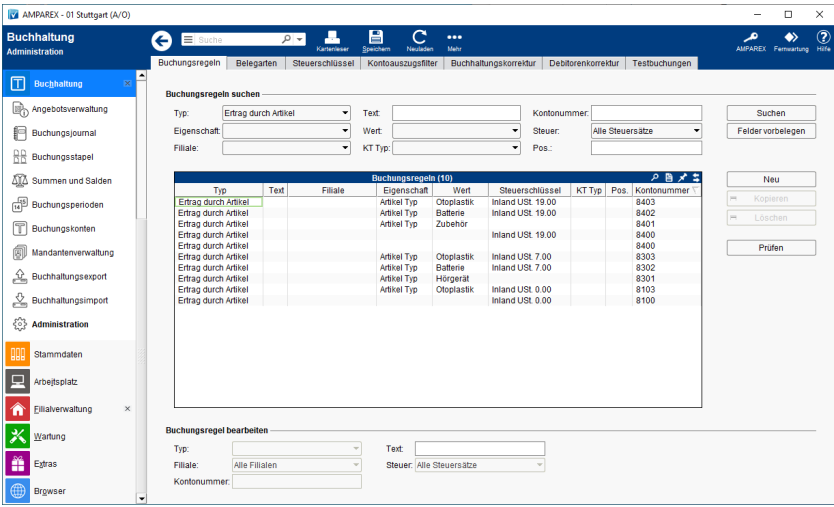

#### **6.4 Differenzierung der Erlöse anhand von Buchungsgruppen**

Sofern die bis hierher beschriebenen Möglichkeiten zur Differenzierung der Erlöse nicht ausreichen, steht Ihnen noch die Verwendung von Buchungsgruppen zur Verfügung. Die Buchungsgruppen werden zuvor unter Stammdaten Eigenschaften als 'Buchungsgruppe' (Kategorie 'Artikel') angelegt. Der Name (Anzeigewert) der Ausprägung kann dabei frei gewählt werden, muss aber eindeutig sein. Es empfiehlt sich, die Kontonummer in den Namen zu integrieren.

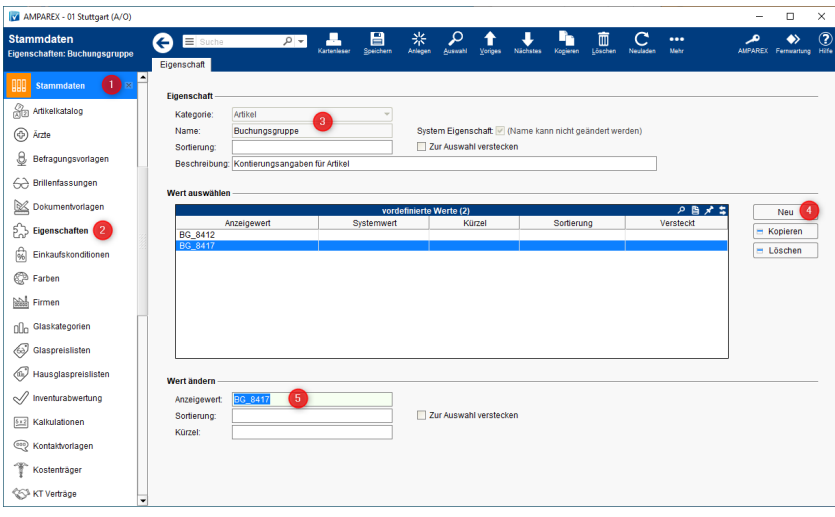

Im zweiten Schritt muss dann diese Eigenschaft der Buchungsregel zugeordnet werden.

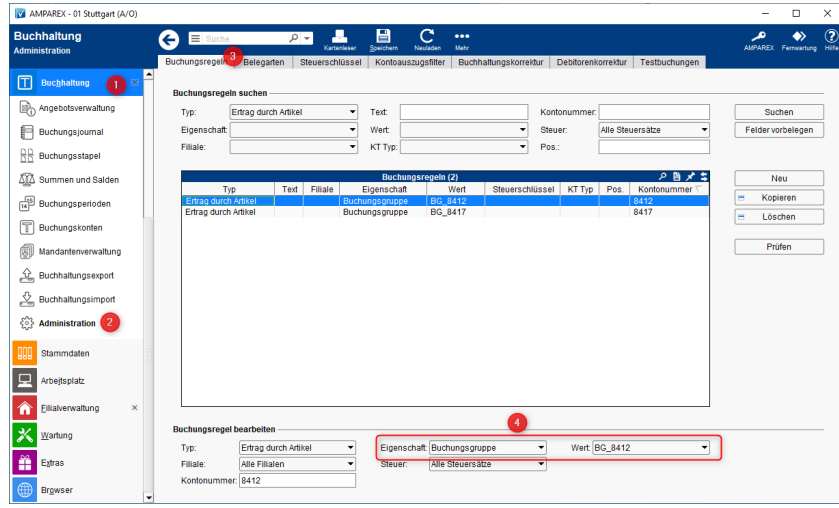

#### **6.5 Erlöse aus Reparaturpauschalen**

Mittels dieser Buchungsregel können die Erlöse aus Reparaturpauschalen auf separate Konten verbucht werden. Dabei ist eine Unterscheidung nach dem Typ des Kostenträgers möglich. Zusätzlich können die Erlöse getrennt nach Erwachsenen und Kindern verbucht werden.

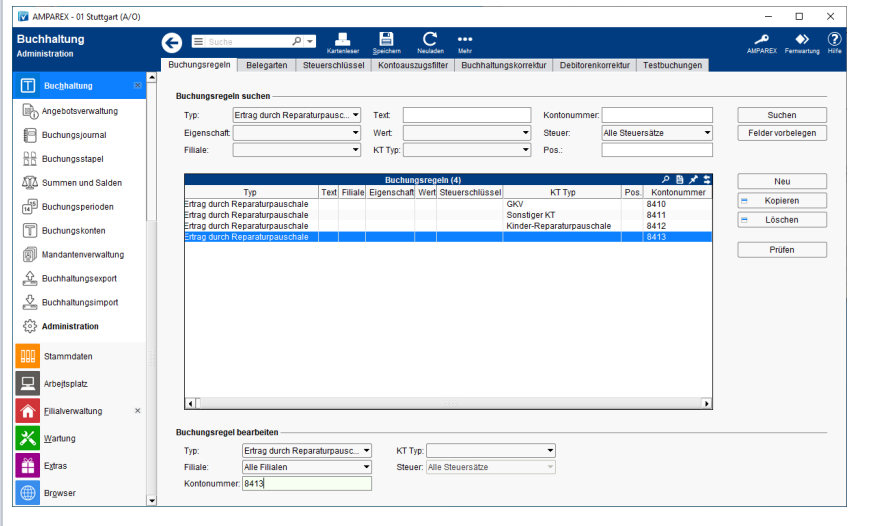

⊕

#### **Wichtig** ⊕

Die im oben stehenden Screenshot markierte Buchungsregel muss für den Anwendungstyp 'Hörakustik' zwingend hinterlegt werden.

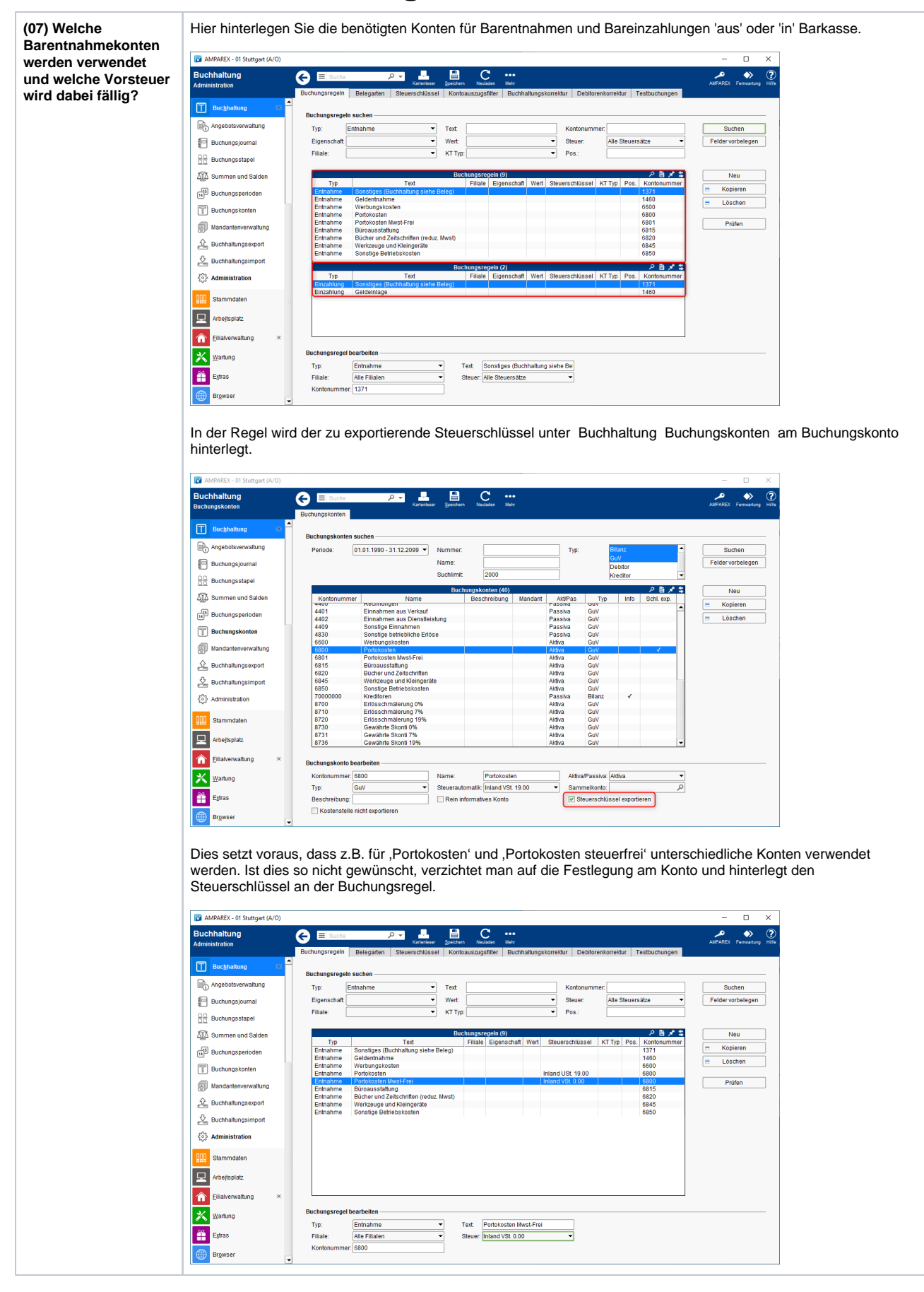

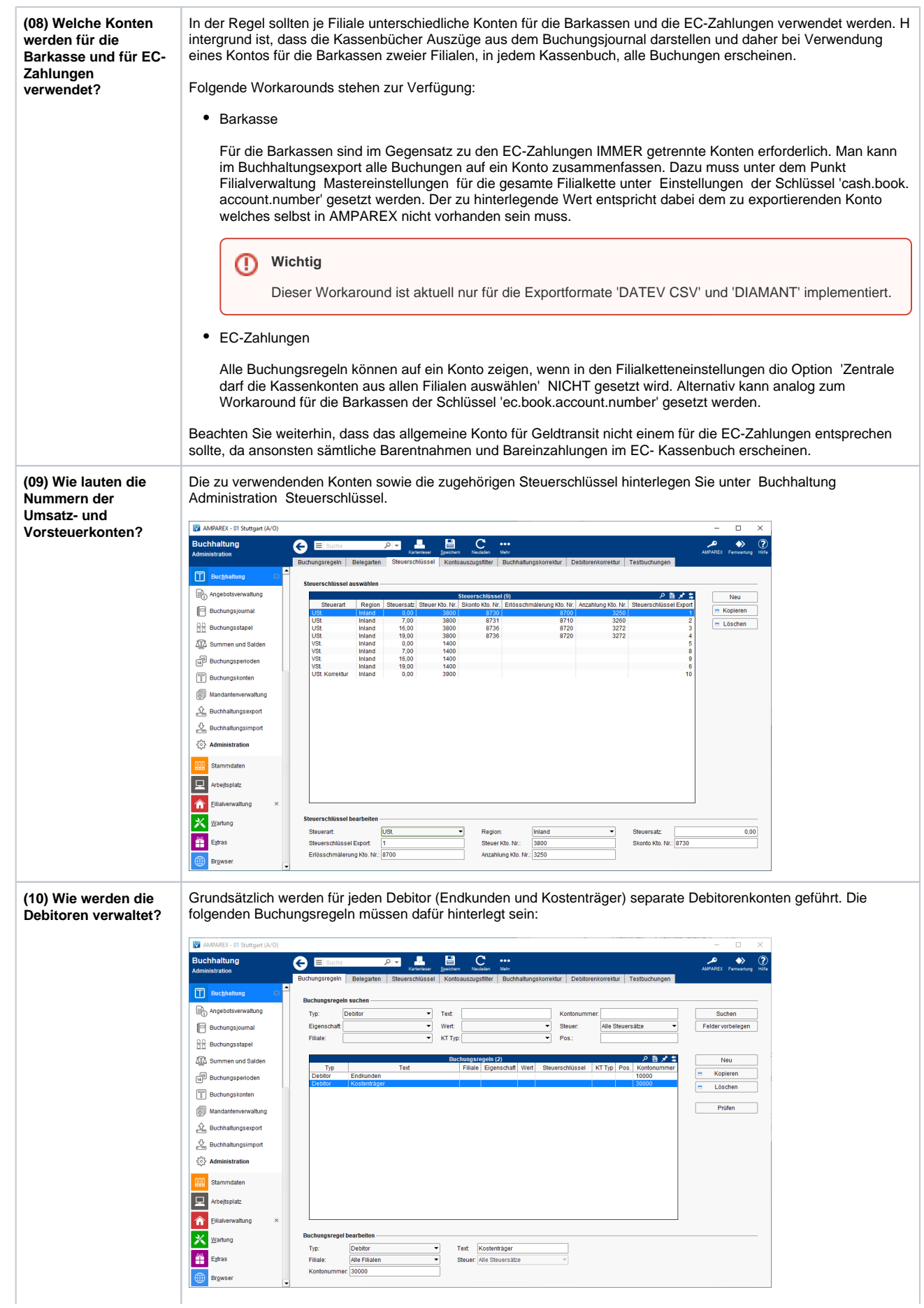

Von grundsätzlicher Bedeutung ist hier die Anzahl der Stellen der Kontonummer. Da sich das Debitorenkonto aus einer führenden Ziffer und der Kundennummer (bzw. der lfd. Nummer des Kostenträgers) zusammensetzt, können bei Verwendung von 5stelligen Debitorenkonten nur jeweils 9999 Debitoren verwaltet werden.

Beispiel zur Zusammensetzung der Kontonummer:

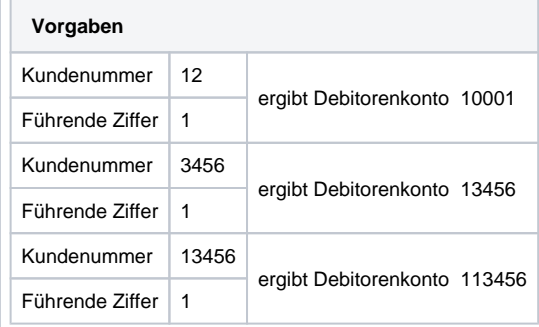

Wie aus dem Beispiel zu erkennen ist, passt die erste fünfstellige Kundennummer nicht mehr zu Gesamtstellenzahl des Debitorenkontos. Sollte es nicht möglich sein, extern Kontonummern mit mehr als 5 Stellen zu verarbeiten, stehen die folgenden Workarounds zur Verfügung:

#### **10.1 Sammelkonten an der Filiale hinterlegen**

Unter Filialverwaltung Filialen können in den Feldern Debitorenkonto Kunde und Debitorenkonto Kostenträger Sammelkonten hinterlegt werden. Hierbei ist es auch möglich, für die Debitoren aller Filialen die gleichen bzw. auch das gleiche Konto zu verwenden.

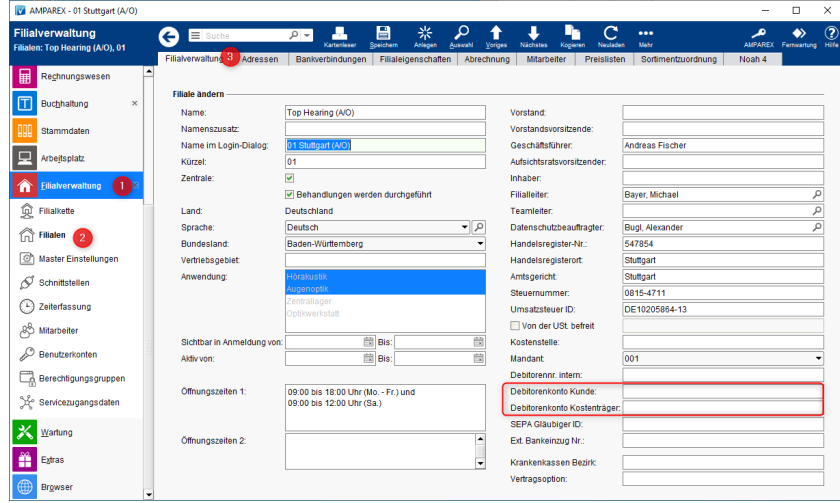

Unter Filialverwaltung Filialkette Buchhaltung, und dort unter Buchhaltungsexport, muss zusätzlich die Option Debitoren exportieren' deaktiviert werden.

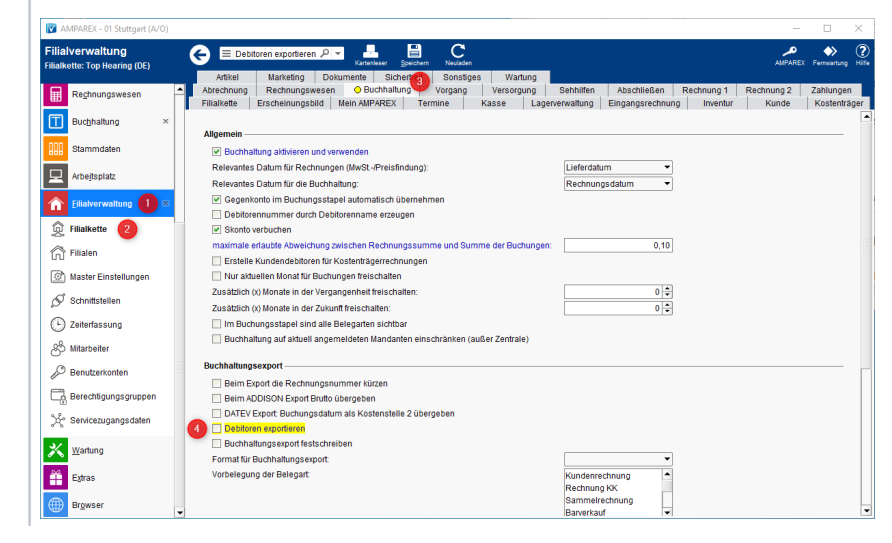

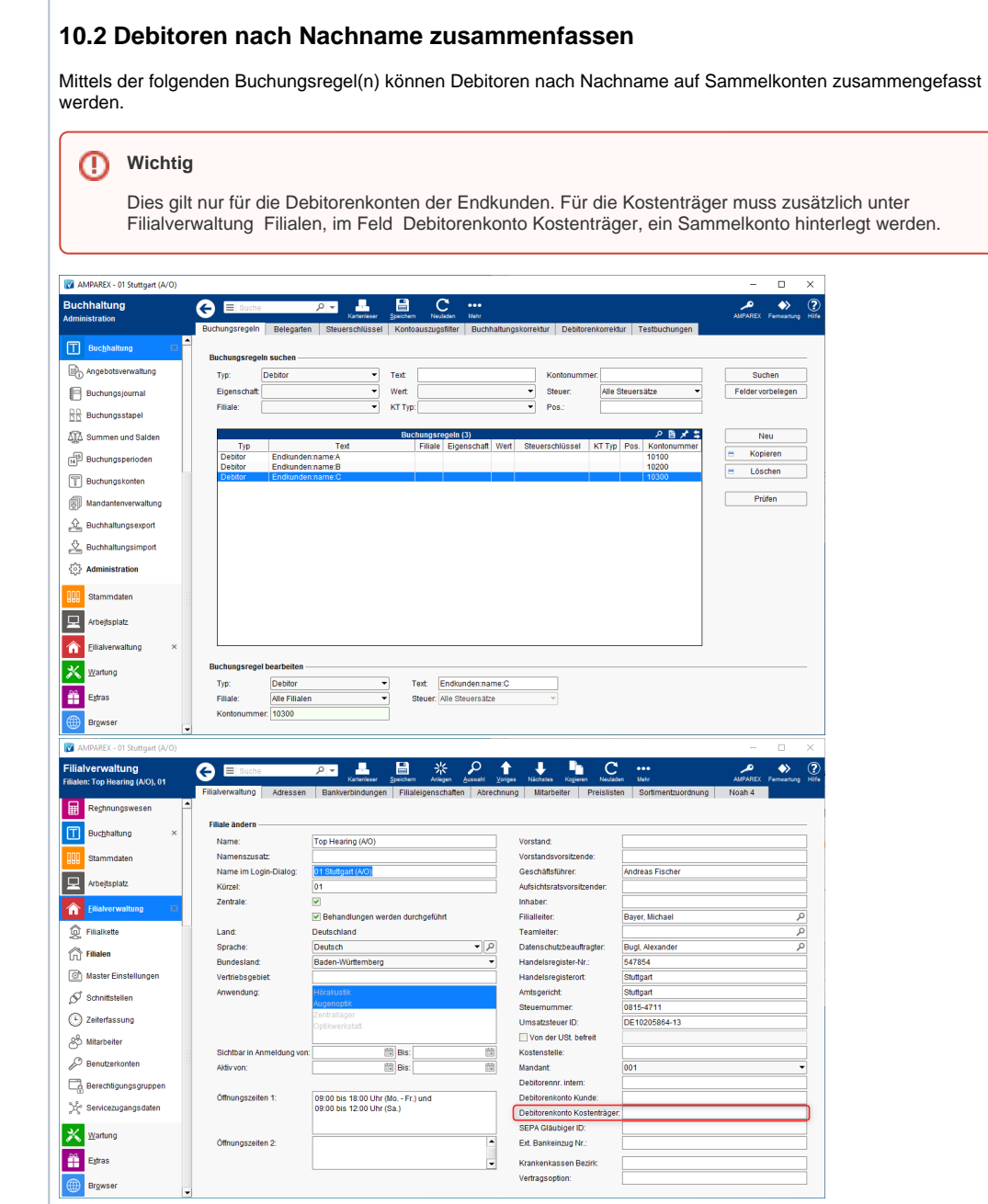

Folgende Einstellungen sind unter Filialverwaltung Filialkette Buchhaltung, zusätzlich vorzunehmen:

- **Allgemein**
- Die Option 'Debitorennummer durch Debitorenname erzeugen' setzen
- **Buchhaltungsexport** Die Option 'Debitoren exportieren' deaktivieren

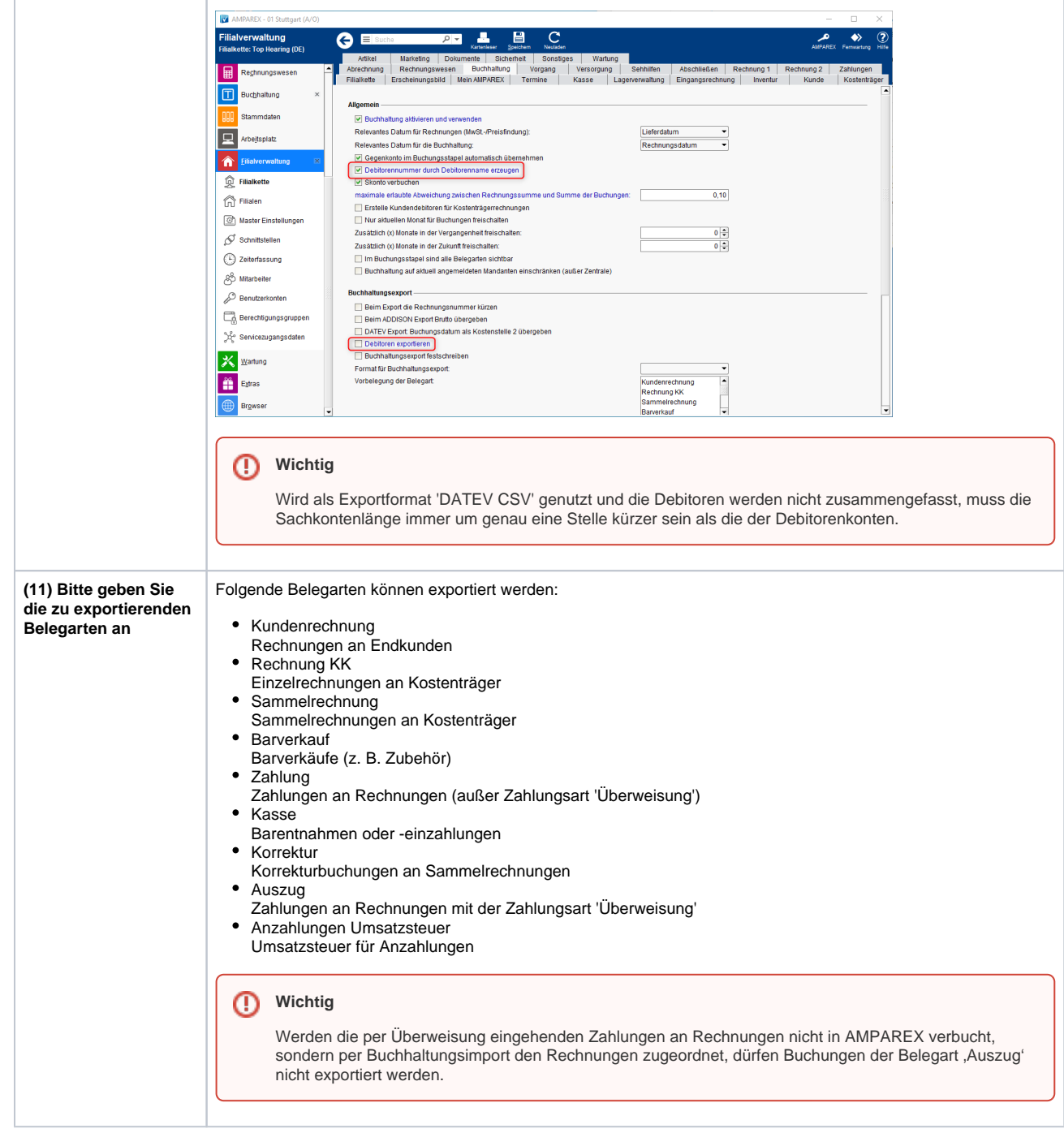